# **Manuale D'uso**

# **Telecamera Mega 22 Poe**

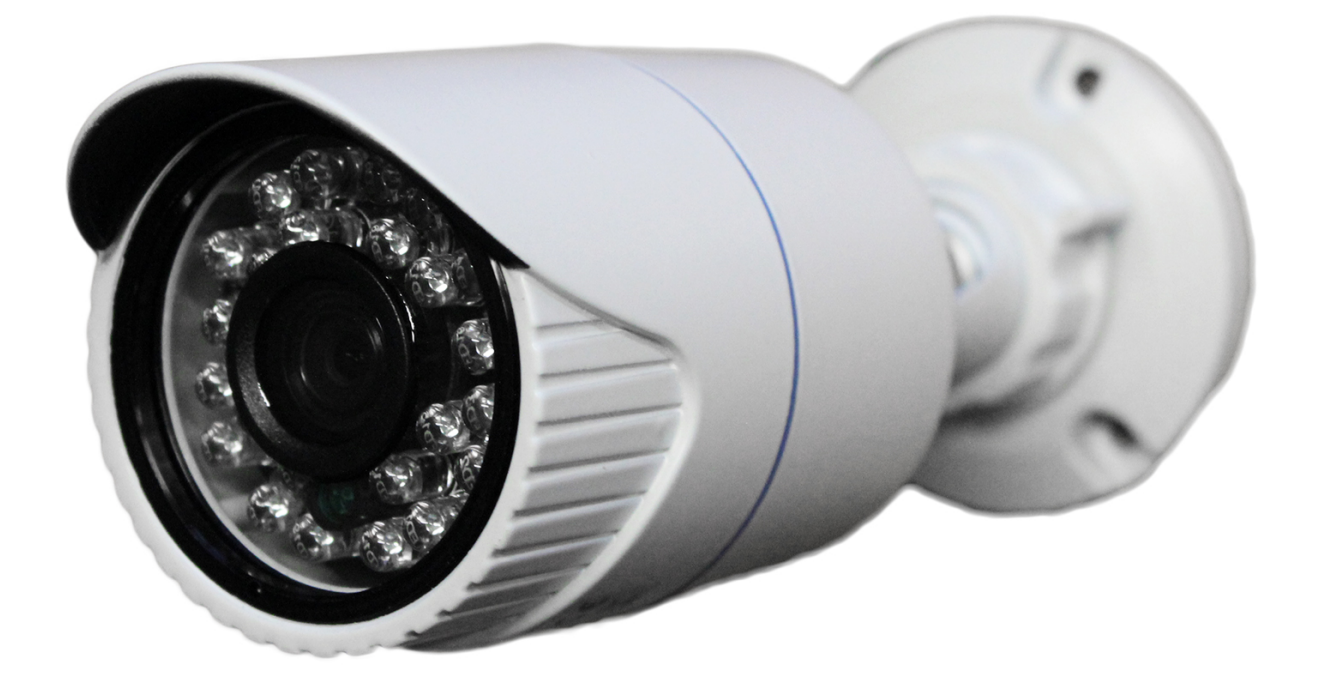

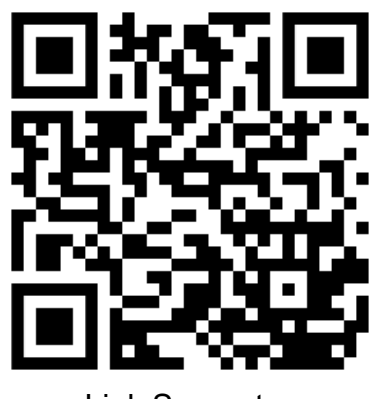

Link Supporto

# **SOMMARIO**

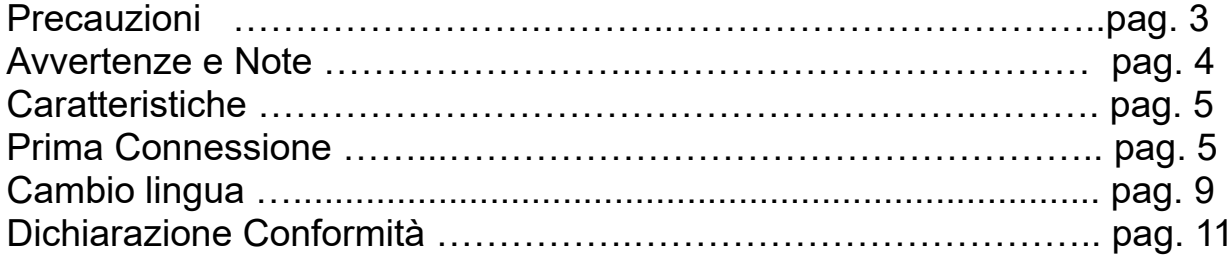

# **APPLICATIVO PER CONTROLLO REMOTO**

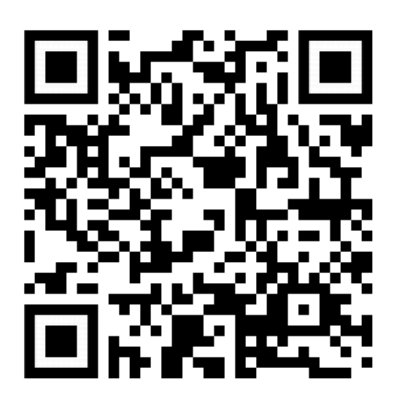

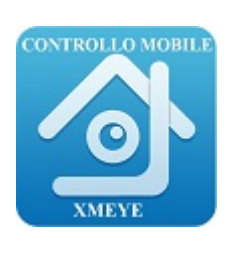

**iOS** ANDROID

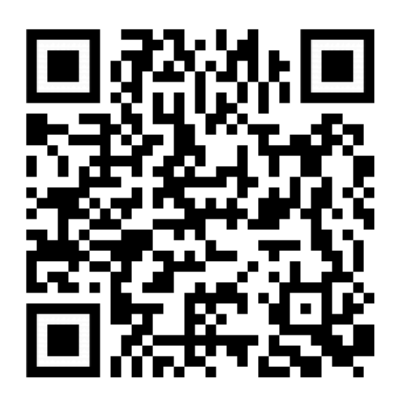

## **Precauzioni:**

 1. Non smontare la telecamera: non rimuovere la copertura o le viti, così da evitare sbalzi elettrici. All'interno non ci sono parti riutilizzabili. In caso di necessità, rivolgersi a personale qualificato.

 2. Conservarla e maneggiarla con cura: la telecamera può danneggiarsi se utilizzata o conservata in modo improprio.

 3. Non esporre la telecamera a pioggia o altri liquidi. Non utilizzarla in luoghi umidi: se la telecamera viene a contatto con liquidi asciugare immediatamente. Spegnerla e rivolgersi a personale qualificato. I liquidi possono danneggiare la telecamera e creare corto-circuito.

 4. Non utilizzare detergenti forti o abrasivi per pulire la telecamera: utilizzare un panno asciutto per pulire l'apparecchio quando necessario. Nel caso in cui lo sporco sia difficile da rimuovere, utilizzare un detergente leggero e strofinare delicatamente.

 5. Non puntare mai la telecamera verso il sole: non puntare mai l'obiettivo verso la luce diretta del sole, nè se si è in luogo chiuso, nè quando si è all'aperto. Fare attenzione quando si utilizza la telecamera in prossimità di luce, sia artificiale che naturale, o di luce che riflette oggetti.

 6. Non utilizzare la telecamera in presenza di alte temperature, umidità o fonti di energia: utilizzare la telecamera con una temperatura compresa tra i -10°C ed i +50°C, ed umidità inferiore ad 85%. Per una corretta alimentazione, fare riferimento al manuale d'uso.

Foto e caratteristiche del prodotto si riferiscono al momento in cui è stato stampato il manuale, differenze di minore entità sono possibili in corso di produzione. Eventuali differenze non influiscono sulla sicurezza o sulle prestazioni del prodotto.

## **Avvertenze e Note**

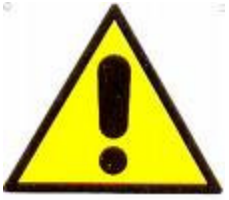

## **ATTENZIONE:**

Per evitare fiamme o shock di varia natura, non esporre la telecamera alla pioggia o a liquidi di alcun tipo.

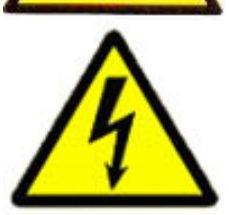

Il voltaggio presente all'interno della telecamera e le parti della stessa, possono causare corto-circuiti e shock alle persone.

ATTENZIONE! RISCHIO DI CORTO-CIRCUITO. NON APRIRE!

Per ridurre il rischio di corto-circuiti, non rimuovere la cover sul retro e non manomettere le varie componenti. Per qualsiasi manutenzione, rivolgersi a personale qualificato. Per evitare qualsiasi shock o incendio, utilizzare solo alimentatori con il voltaggio indicato.

## NOTA IMPORTANTE:

L'apparecchio è stato testato ed è risultato conforme ai parametri di un apparecchio di Classe B secondo le norme europee EN55022 e EN55024 ed è adatto all'utilizzo in ambienti residenziali commerciali e dell'industria leggera. L'apparecchio genera, utilizza ed emette radio frequenze e se non installata o utilizzata seguendo le istruzioni del manuale, potrebbe causare interferenze dannose ad altre comunicazioni radio. In questo caso è richiesto al proprietario di correggere l'interferenza a proprie spese.

Qualsiasi modifica o cambiamento dell'apparecchio che non sia stato espressamente approvato dalla parte responsabile della conformità, esime l'utente dall'operare in qualsiasi modo sull'apparecchio.

#### **FUNZIONI DELL'APPARECCHIO:**

- 1. CONNETTORE DI RETE RJ45
- 2. CONNETTORE PER ALIMENTAZIONE A SPINOTTO mm 5,5 x 2

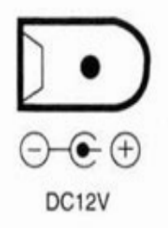

L'apparecchio accetta alimentatori a 12v 1000mA stabilizzati

#### **IMPORTANTE**:

Utilizzare solo alimentatori di classe II (con il simbolo del doppio quadratino). Utilizzare l'alimentatore eventualmente fornito a corredo. Abbiate cura di non superare mai una tensione di 12 Volt o l'apparecchio potrebbe venire danneggiato irreparabilmente.

L'apparecchio è dotato di un sensore crepuscolare per l'accensione degli illuminatori ad infrarossi affinchè sia possibile la visione notturna. Il sensore si attiva al di sotto di una certa soglia luminosa della giornata. L'attivazione può dipendere da improvvisi abbassamenti della luminosità giornaliera, dalla posizione della telecamera (se fissata in luoghi chiusi) oppure dall'orario del tramonto del sole (se fissata all'esterno)

L'apparecchio è dotato nella base di due regolazioni 1) Zoom varifocale da 2.8 -12 mm 2) Messa a fuoco.

Per agire su questi due parametri occorre ruotare i due comandi meccanici sul retro fino ad ottenere la limpidezza di immagine desiderata.

L'apparecchio è dotato di staffa per il fissaggio a parete o a soffitto

## **CARATTERISTICHE TECNICHE:**

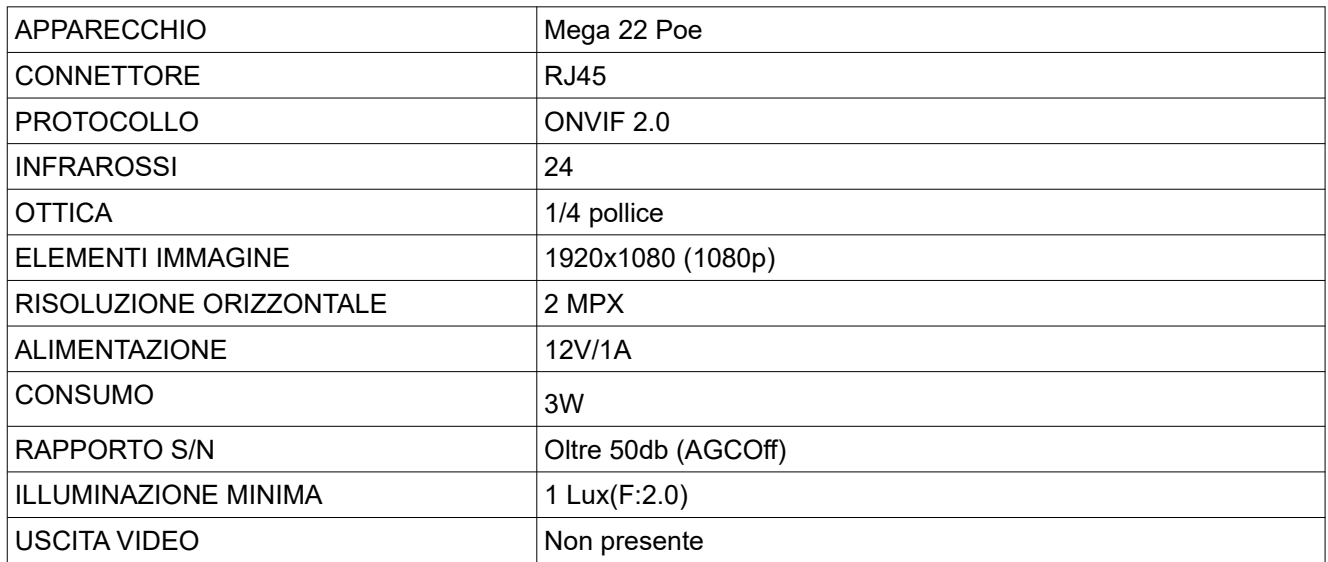

## **Prima connessione**

- 1. Collegare la telecamera al router tramite cavo di rete
- 2. Alimentare la telecamera con un alimentatore idoneo ( 12v 1500mA DC per le MEGA 20, 5v invece per la pibi 8000)
- 3. Scaricare il software Upgrade tool (<http://www.skynetitalia.net/pubblico/Serie%208000/>)
- 4. Aprire Upgrade tool
- 5. Premere il pulsante "Ip search" e visualizzare l'indirizzo ip della telecamera

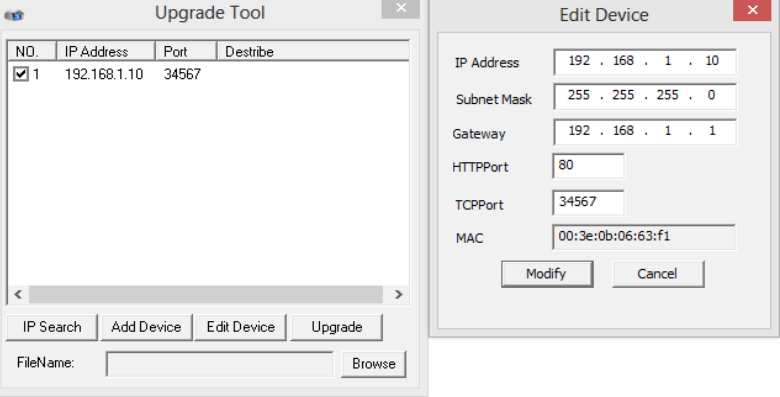

6. Nella ricerca del proprio pc oppure cliccando su esegui, aprire il programma CMD (prompt di comandi)

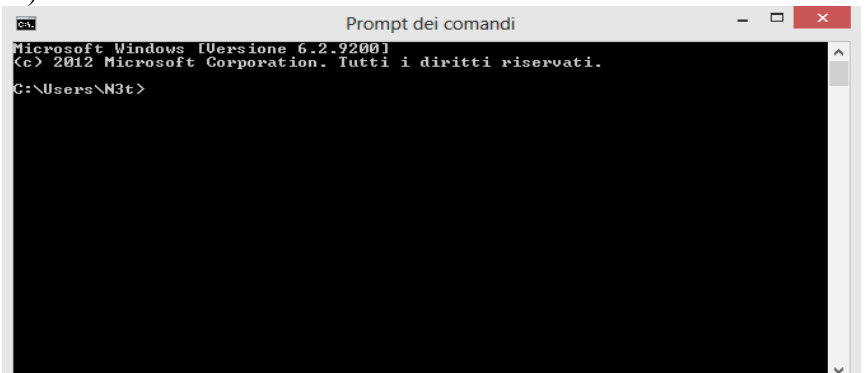

7. Scrivere il comando "ipconfig" e premere invio, si otterrà la seguente schermata

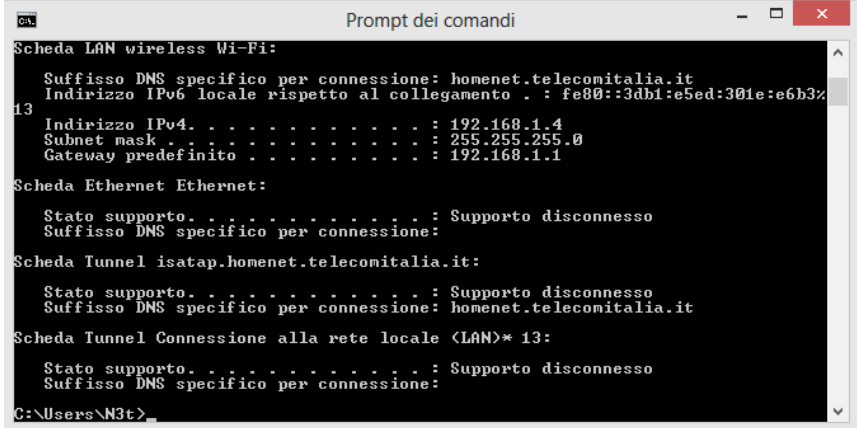

In questo caso abbiamo un rete composta in questo modo: PC= 192.168.1.4 (Indirizzo IPv4) Router= 192.168.1.1 (Gateway) Telecamera= 192.168.1.10

Il Gateway dei due dispositivi deve corrispondere, di solito il gateway è l'indirizzo del router, è quindi importante controllare che effettivamente lo sia.

Aprire internet explorer e sbloccare gli active X

## **E' molto importante che internet explorer sia a 32bit e non a 64bit**

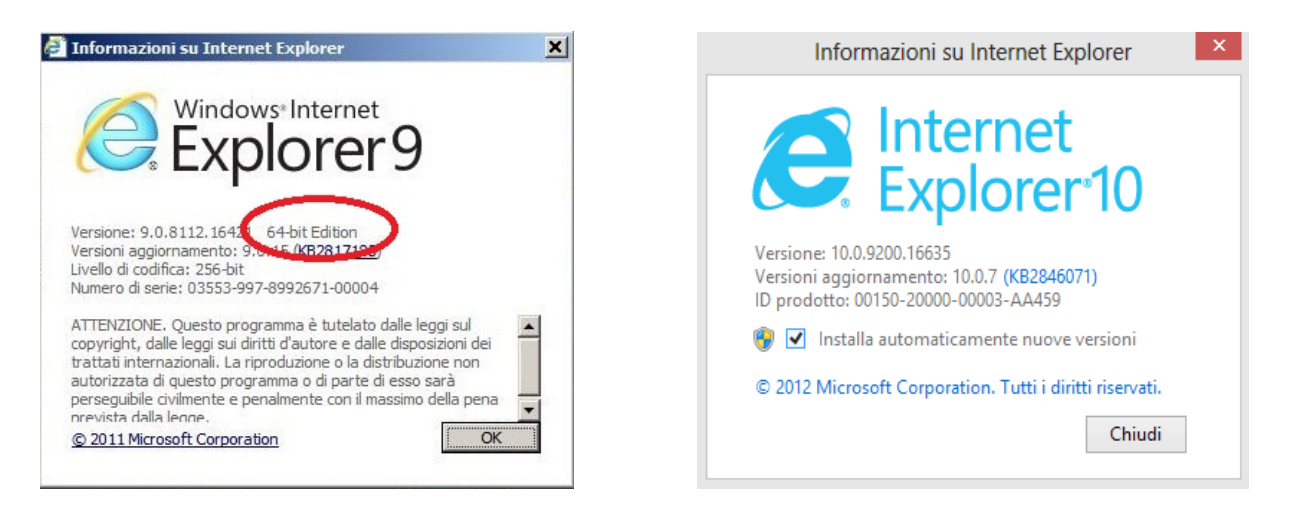

64 bit, non funziona. 32 bit, funziona

- 1. Abilitare gli Active X
- 2. Andare nelle impostazioni di Internet explorer (32 Bit)
- 3. Cliccare sull'ingranaggio in alto a destra oppure "Strumenti
- 4. Cliccare su Opzioni internet

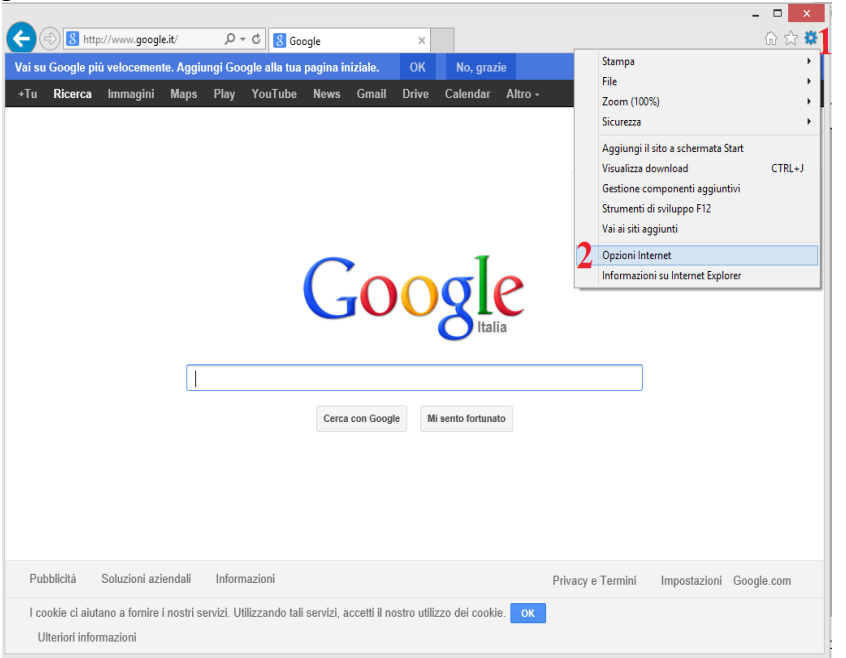

- 5. Abilitare nei siti attendibili l'indirizzo ip Locale se si vuole abilitare il dvr per l'accesso locale
- 6. Cliccare su Sicurezza, Siti attendibili, Siti, Togliere la spunta (https), inserire l'indirizzo ip del dvr o un indirizzo ip interno tipo 192.168.1.\*, Aggiungi, Chiudi.

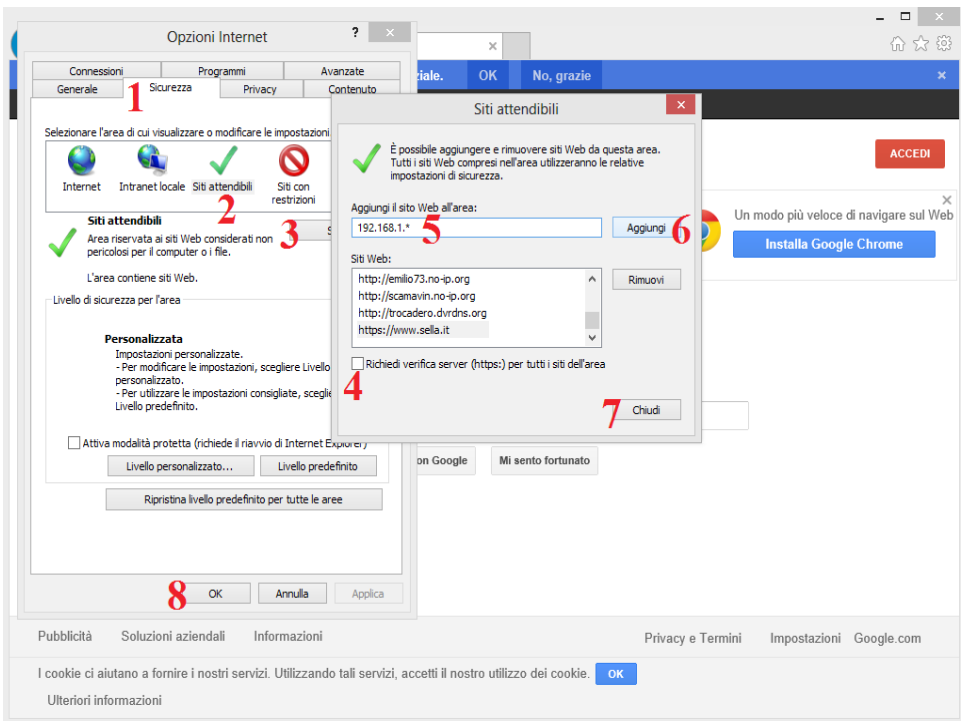

- 7. Abilita ActiveX
- 8. Cliccare su Siti attendibili, Livello personalizzato, Scorrere finche non si trova "Controlli ActiveX e plug-in", in tutte le voci degli Activex mettere su Attiva, Ok, Ok.

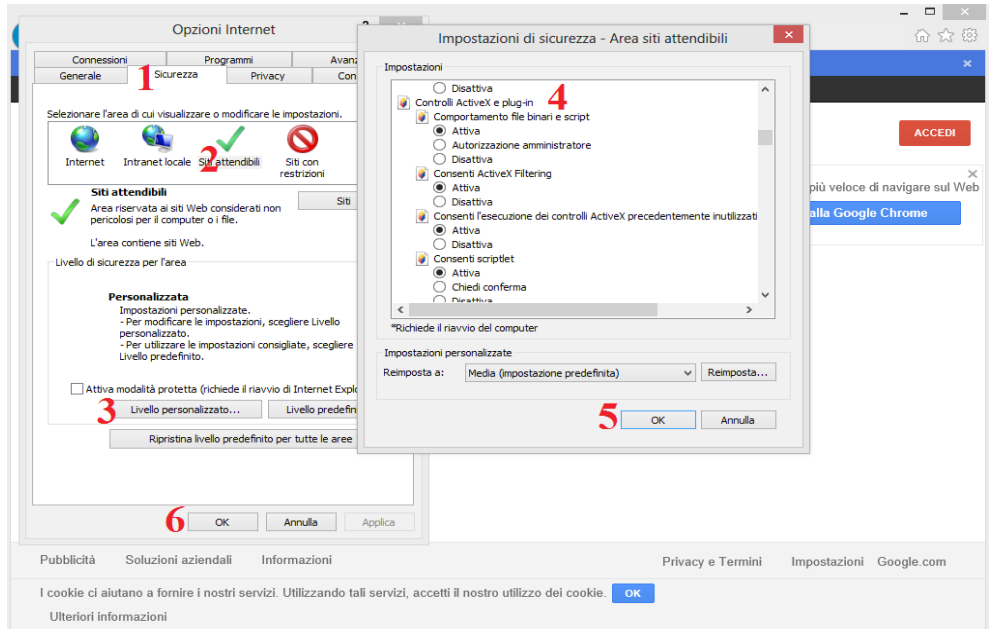

Ora basta richiamare l'indirizzo della telecamera da internet explorer

Digitare quindi: [http://192.168.1.10](http://192.168.1.10/) username: admin pwd: (vuota)

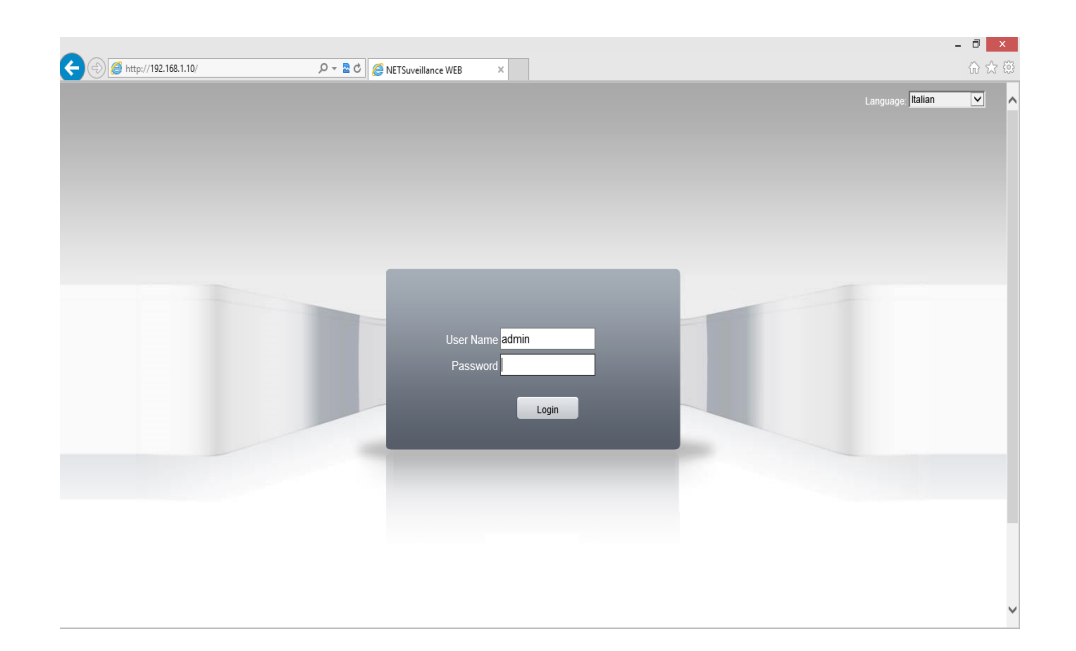

## **Cambio Lingua**

Aprire il browser ed entrare nella telecamera ( [http://192.168.1.10](http://192.168.1.10/) ) username: admin pwd: (vuota) OK

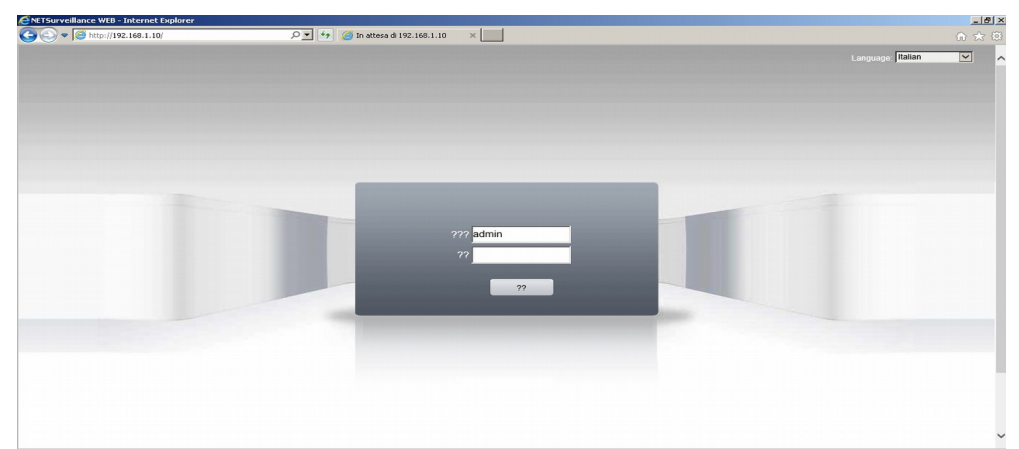

- 1 Premere in Alto nel terzo pulsante
- 2 Premere l'ingranaggio (terzo pulsante in basso)

## 3 Premere il primo pulsante del menù (chiave + ingranaggio)

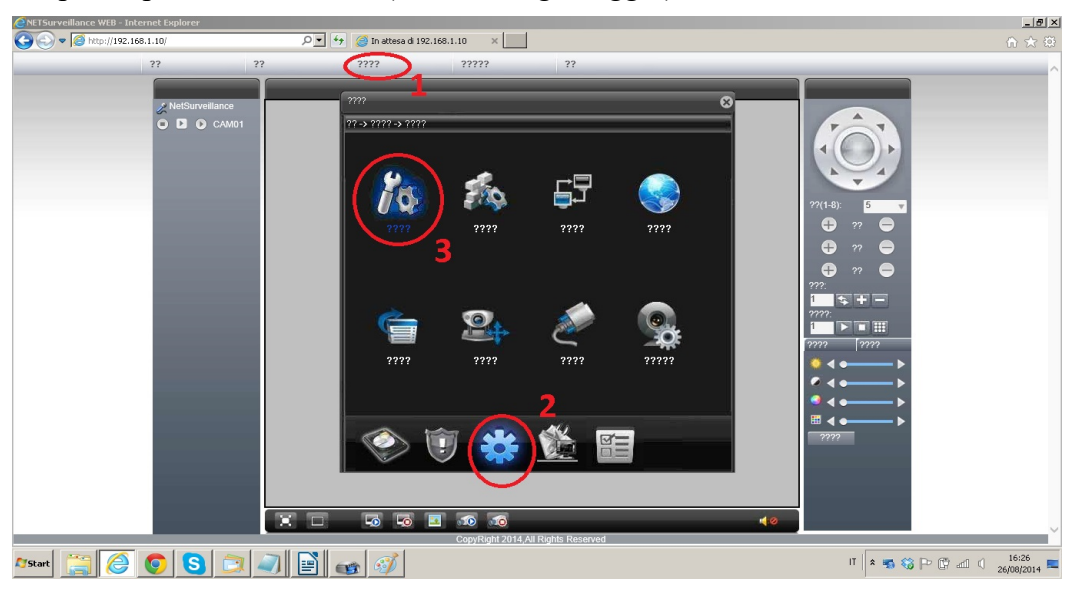

- 1 Premere il quinto pulsante selezionando la lingua italiana
- 2 Premere il pulsante centrale per confermare la scelta

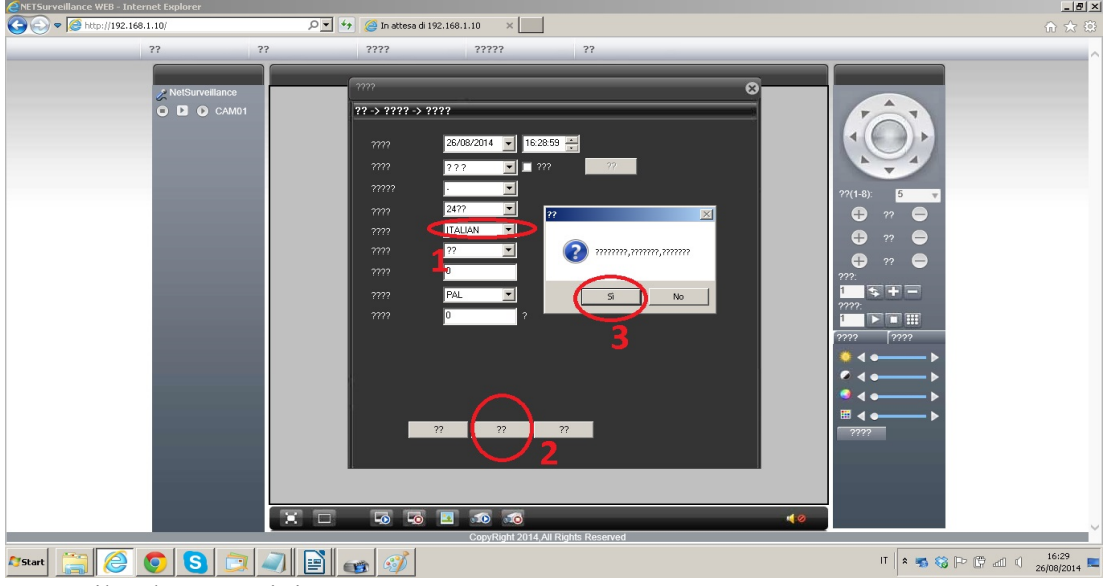

3 Premere il pulsante a sinistra per OK

# **DICHIARAZIONE DI CONFORMITA' UE**

**UE DECLARATION OF CONFORMITY**

# $\epsilon$

Noi importatori: **Skynet Italia S.r.l.** 

*We importers:*

Indirizzo: Via del Crociale, 6 – Fiorano Modenese (MO) – Italia *Address:*

dichiariamo che l'oggetto della dichiarazione è il prodotto: **Telecamera per Videosorveglianza**

*Declares that the Object of the declaration is the product: Camera for Videosurveillance* 

Modello: *Model:* **Mega22Poe**

Funzione specifica: **Telecamera per Videosorveglianza** 

*Specific function: Camera for Videosurveillance*

È conforme ai requisiti essenziali della Direttiva Comunitaria *RED 2014/53/UE* EMC 2014/30/UE, LVD 2014/35/UE e ROHS 2011/65/UE applicabili al prodotto. Inoltre, l'oggetto della dichiarazione di cui sopra, è conforme alle pertinenti normative di armonizzazione dell'Unione:

*Conforms to essential requirement according to ECC Directive RED 2014/53/UE EMC 2014/30/UE, LVD 2014/35/UE, ROHS 2011/65/UE applicable to this product. In addition, the object of the declaration described above, is in conformity with the relevant Union harmonisation legislation:*

#### EN 50130-4, EN 61000-6-3, EN 61000-3-2, EN 60950, EN 62311, EN 62233, EN 50364, EN 50581

La presente dichiarazione di conformità è rilasciata sotto responsabilità esclusiva dell'importatore.

*This declaration of conformity is issued under the sole responsability of the importes.*

Informazioni supplementari:

*Additional information:*